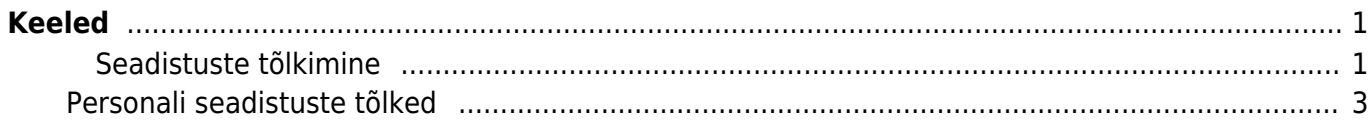

 $1/2$ 

https://wiki.directo.ee/ Printed on 2024/05/09 02:39

# <span id="page-2-0"></span>**Keeled**

**Keeled** 

**AVA Kood** 

Vihjed

Directo kasutajaliides on saadaval eesti, inglise, läti, leedu ja soome keeles. Keeli saab lisada ja muuta Seadistused > Üldised seadistused > **Keeled** all.

Lisa uus

 $\blacktriangleright$ 

Uue keele loomisel tuleb märkida kood ning nimi. Lisaks on soovitatav valida baaskeel (nt. DEFAULT), selle tulemusel näidatakse kõiki fraase, mida kasutajad pole ise tõlkinud, valitud keele baaskeeles, mitte tühjana.

Vaata

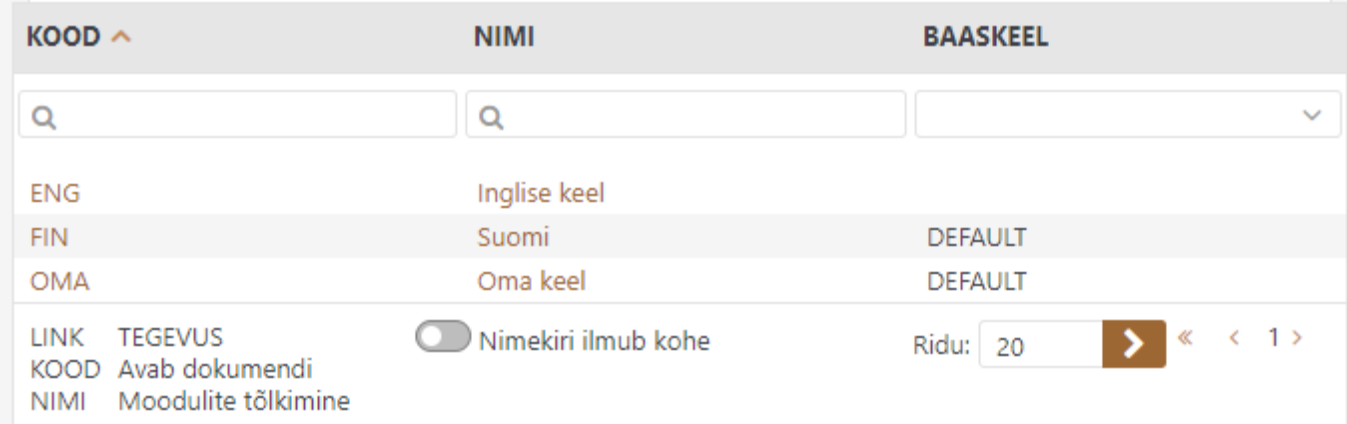

Keele muutmiseks tuleb vajutada **nime** peale ning avanevas aknas valida moodul, mida tõlkima hakatakse. Näiteks on soov peamenüüs Sündmused ümber nimetada Töökäskudeks, selleks tuleb leida rippmenüüst sobiv vaste:

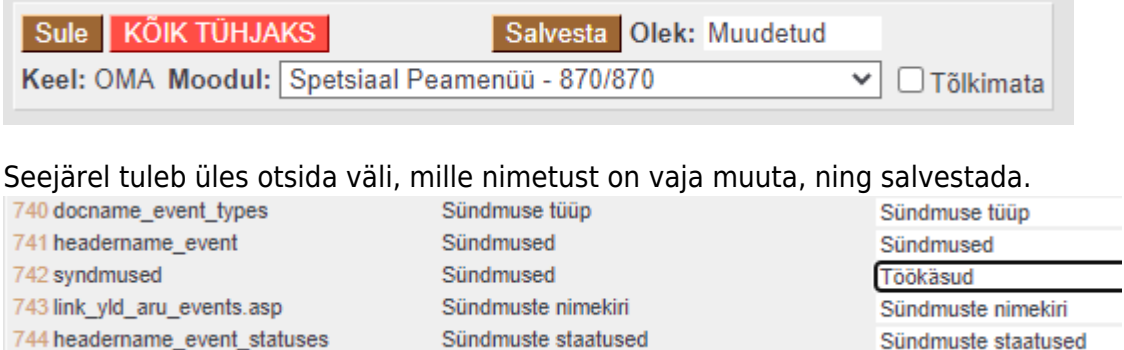

# <span id="page-2-1"></span>**Seadistuste tõlkimine**

Keele **koodile** vajutades on võimalik tõlkida ümbernimetatavaid seadistusi, mis on redigeeritavad süsteemi seadistustes.

>

 $1$  $\epsilon$ 

æ

 $\equiv \equiv \equiv$  Ridu: 20

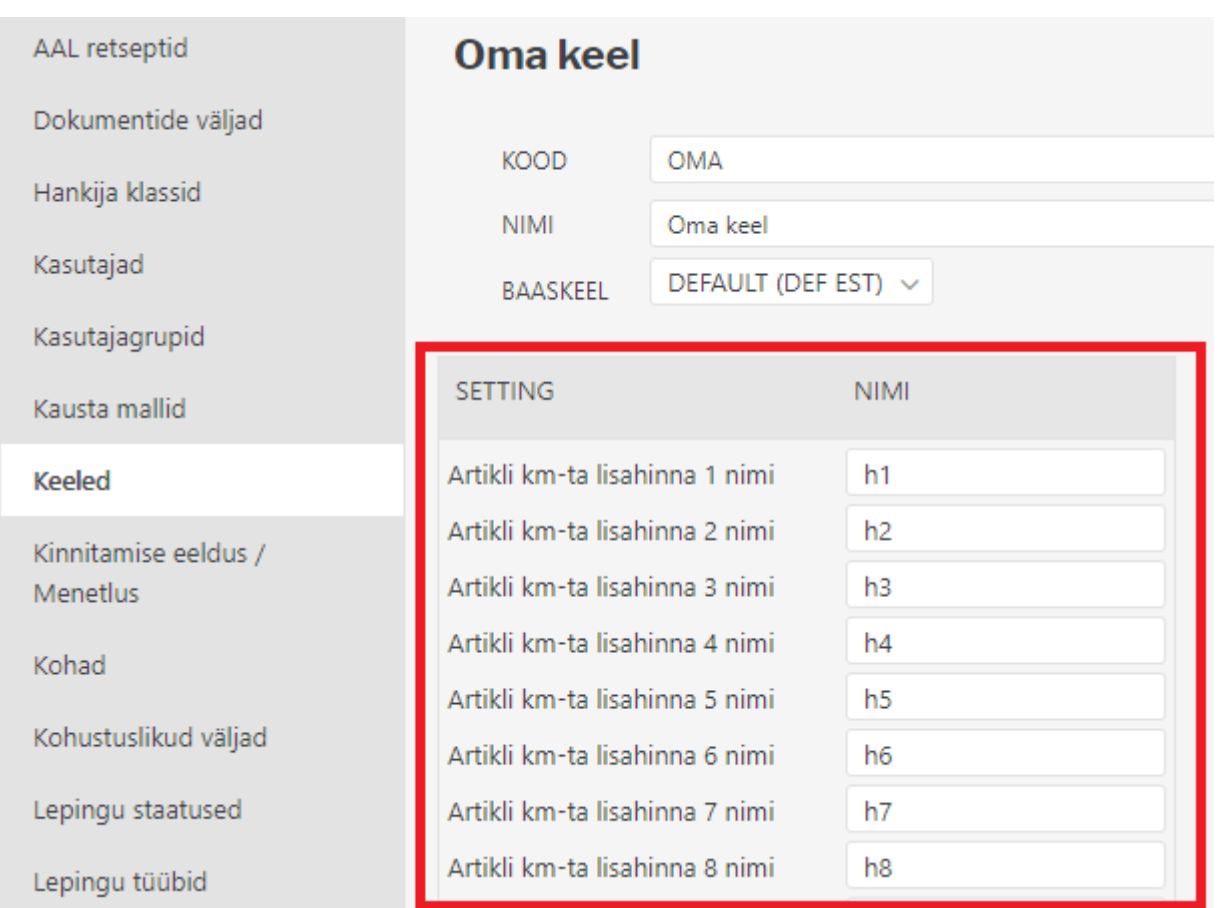

Lisaks keelte all olevatele seadistustele saab osa seadistusi tõlkida otse registri kaardilt - näiteks on tõlgitavad sündmuse, projekti, lepingu staatused ja tüübid, samuti kõik lisaväljad. Tõlked saab lisada soovitud seadistuse kaardi allosas.

#### **Näide sündmuse staatuse tõlkimise kohta**

Avades üldiste seadistuste alt soovitud sündmuse staatuse, leiab selle allosast tõlkimise sektsiooni, kuhu on võimalik lisada iga keele jaoks oma tõlge:

### Sündmuste staatused

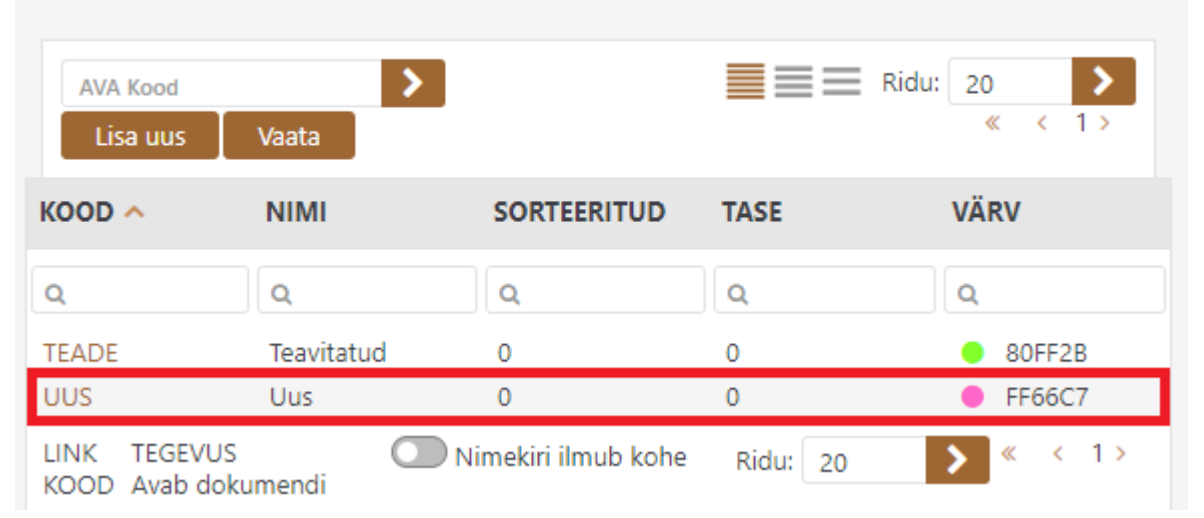

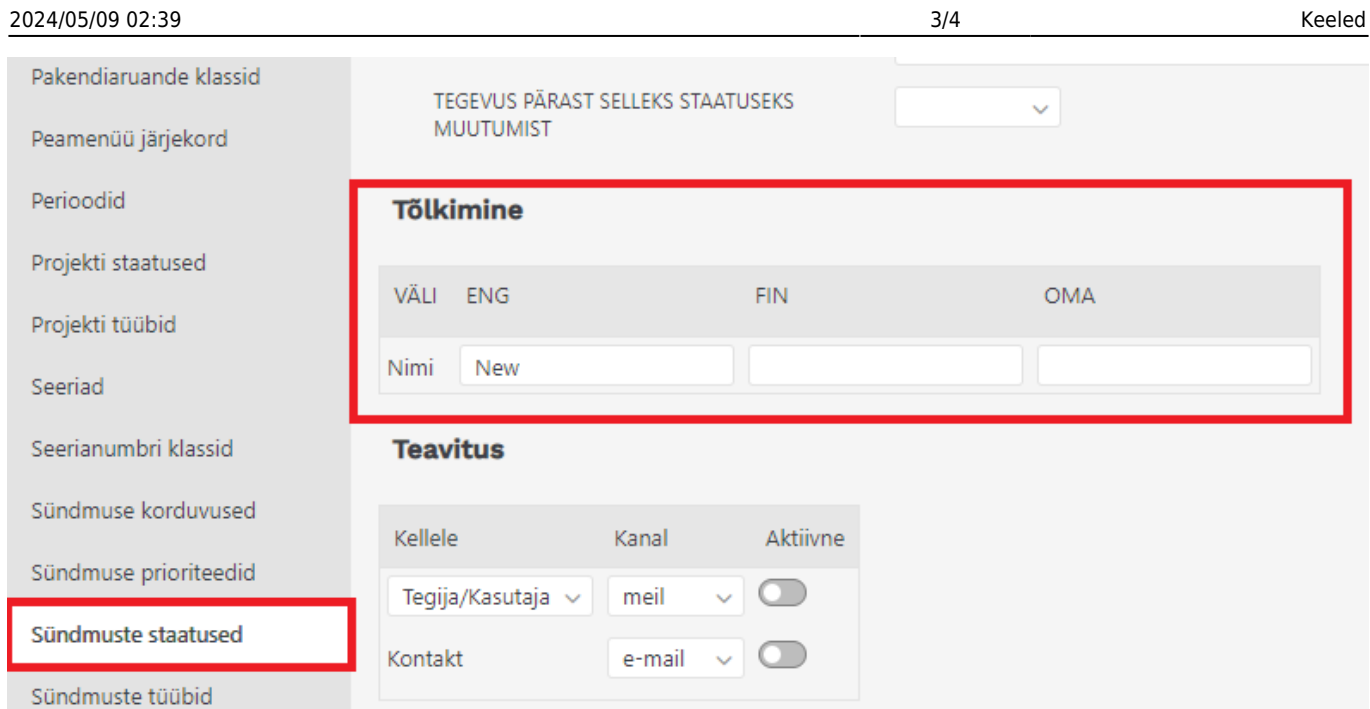

Selle tulemusel kuvatakse sündmuse staatuse nimeks tõlgitud fraas, kui kasutajale või peamenüüsse on määratud keel koodiga ENG.

#### Sündmusel:

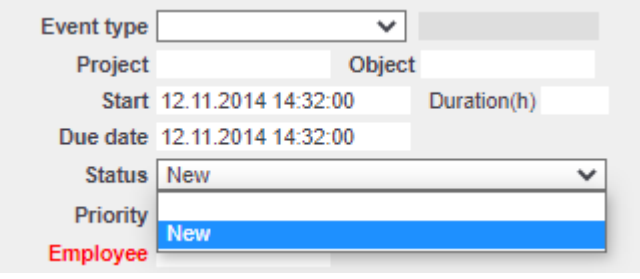

Registris:

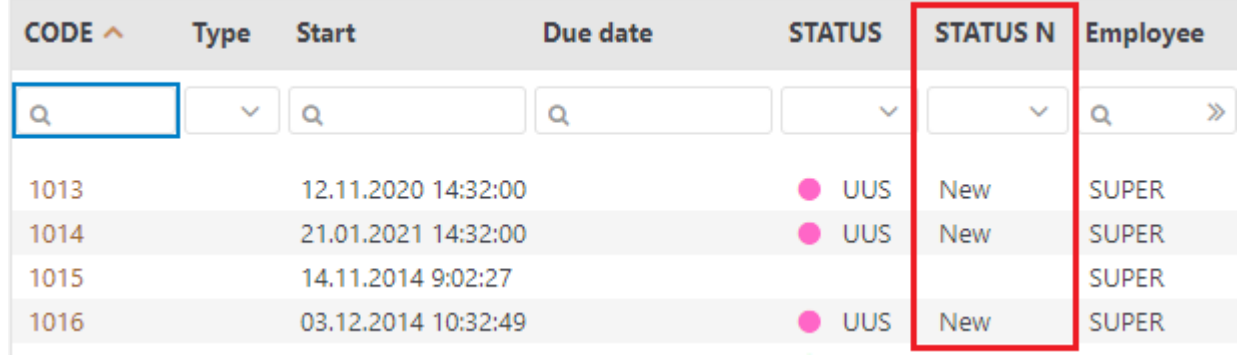

Tõlgitavate seadistuste loetelu on pidevalt täienemas.

## <span id="page-4-0"></span>**Personali seadistuste tõlked**

Personaliseadistusi on võimalik tõlkida, kui märkate mõne seadistuse välja juures märki X või leiab dokumendi allosast tõlkimise sektsiooni, kuhu on võimalik lisada iga keele jaoks oma tõlge.

Näitekson võimalik tõlkida ametikohtade nimesid. Selleks tuleb klikkida <sup>文</sup> märgil ja avanevas aknas sisestada soovitud keele juurde tõlge.

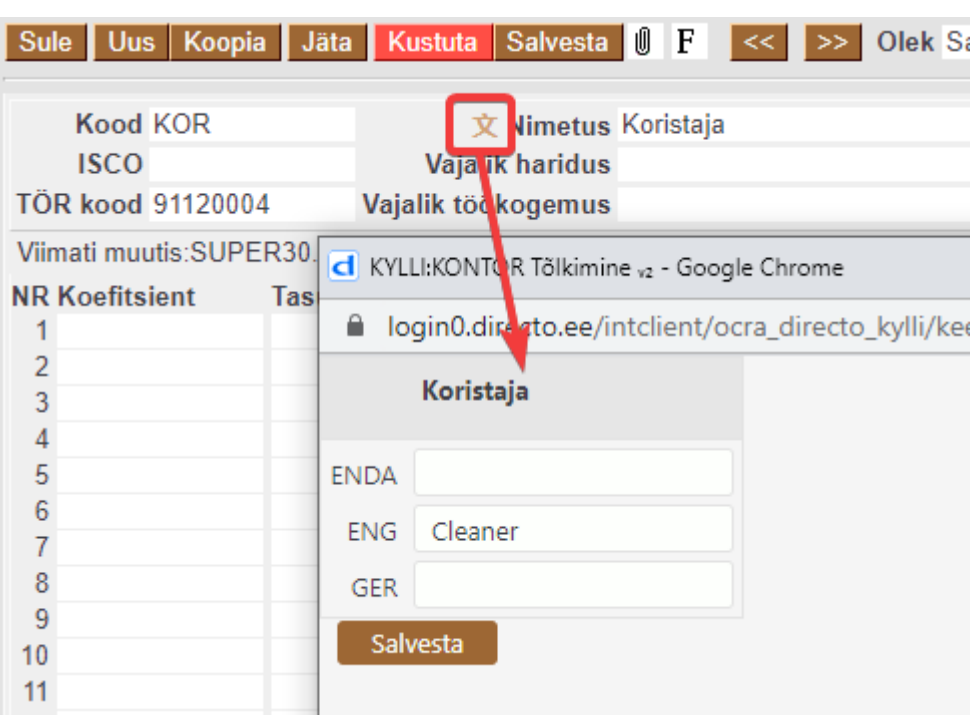

Näiteks osakonna seadistustes on tõlkimise sektsioon allosas.

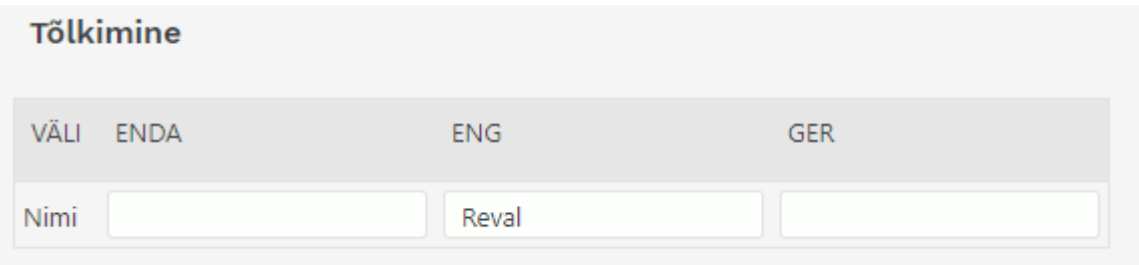

Tulemuseks on see, et kui kasutaja näiteks selle näite puhul kasutab inglise keelset Directot, siis lehitsejates ja aruannetes kuvatakse talle vastavat ametit tõlgituna sellesse keelde.

From: <https://wiki.directo.ee/> - **Directo Help**

Permanent link: **<https://wiki.directo.ee/et/keel>**

Last update: **2021/05/27 15:18**